Primeiro acesso:

Lin[k https://ava.cefor.ifes.edu.br/](https://ava.cefor.ifes.edu.br/)

Identificação do usuário: Seu CPF somente números.

## Senha: Mud@r123

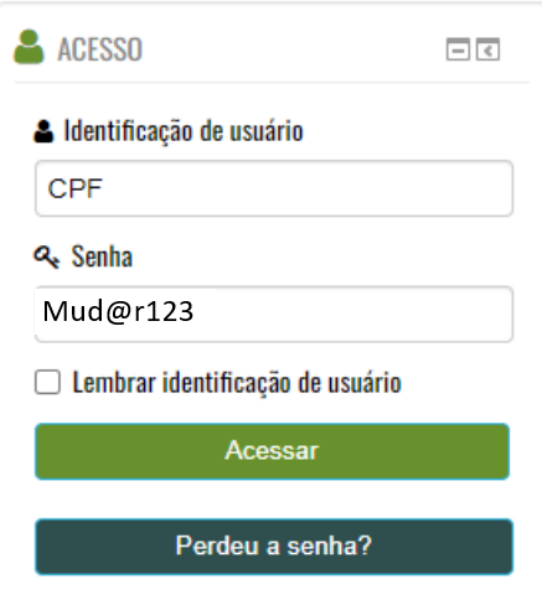

Após entrar no AVA, no menu superior direito, passe o mouse em cima do seu nome e siga o caminho: Preferências > Mudar a senha

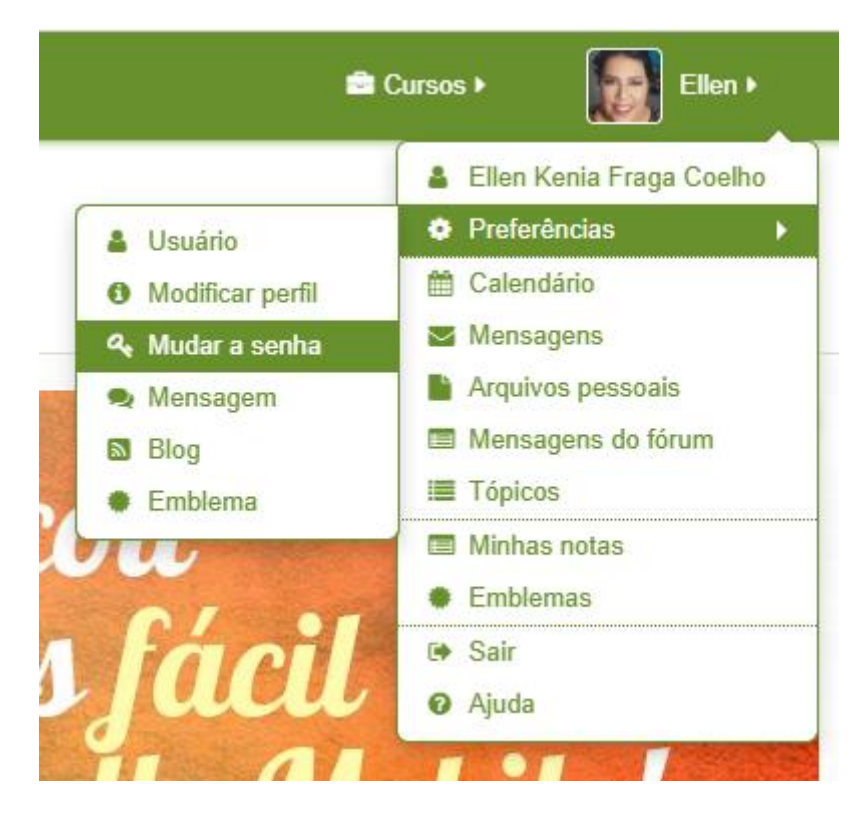

Para alterar a senha utilize a senha atual Mud@r123 no primeiro campo e nos demais campos preencha com a senha escolhida por você.

IMPORTANTE: a nova senha deve ter ao menos 6 caracteres, ao menos 1 dígito(s) numéricos (s), ao menos 1 letra(s) minúscula(s), ao menos 1 letra(s) maiúscula(s)

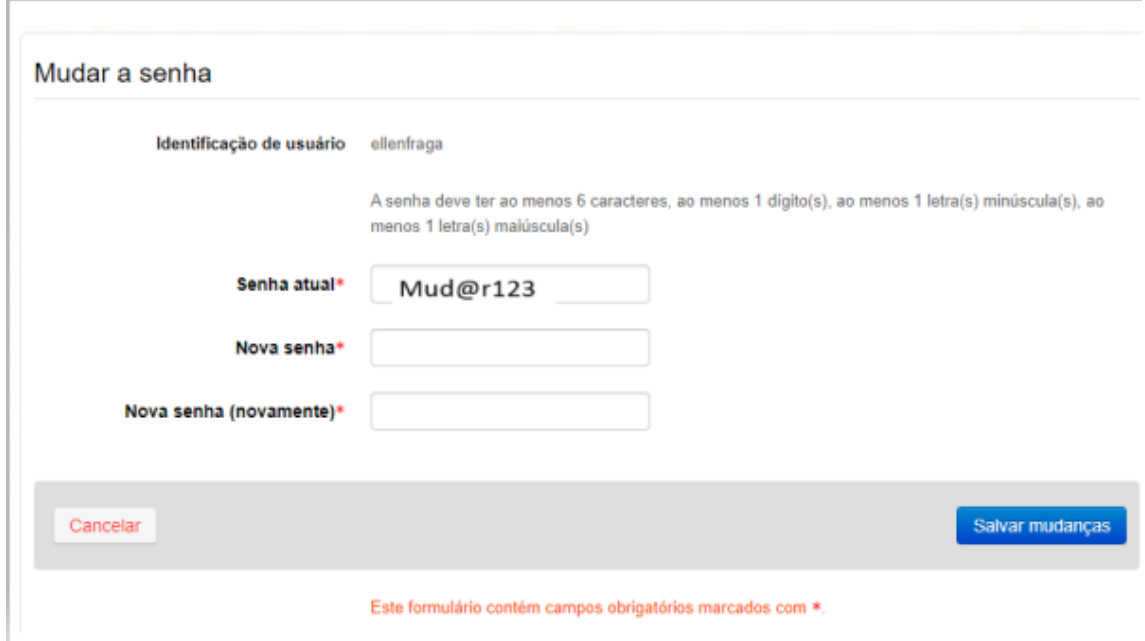

Personalize seu perfil, adicione uma foto bem bonita e uma breve descrição sobre você para que possamos te conhecer melhor.

Basta acessar o menu superior direito, passar o mouse sobre seu nome e seguir: Preferências > Modificar Perfil

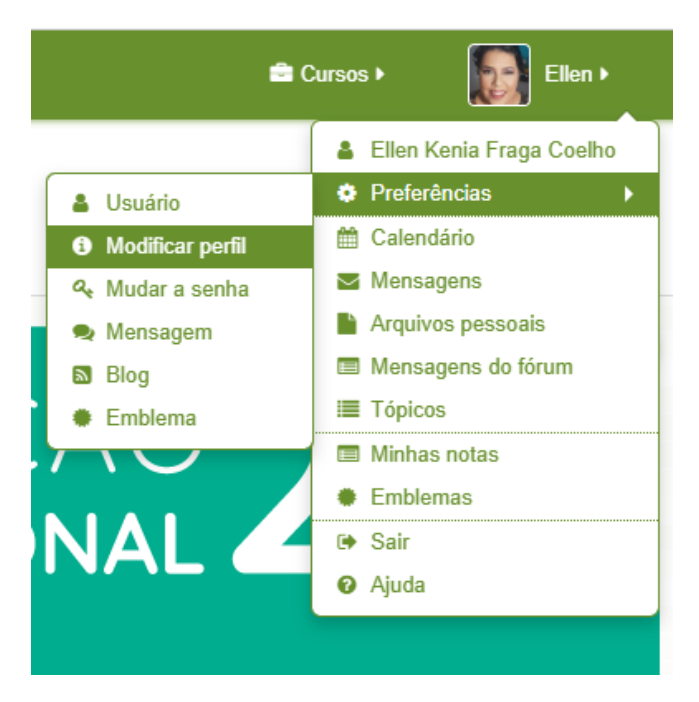

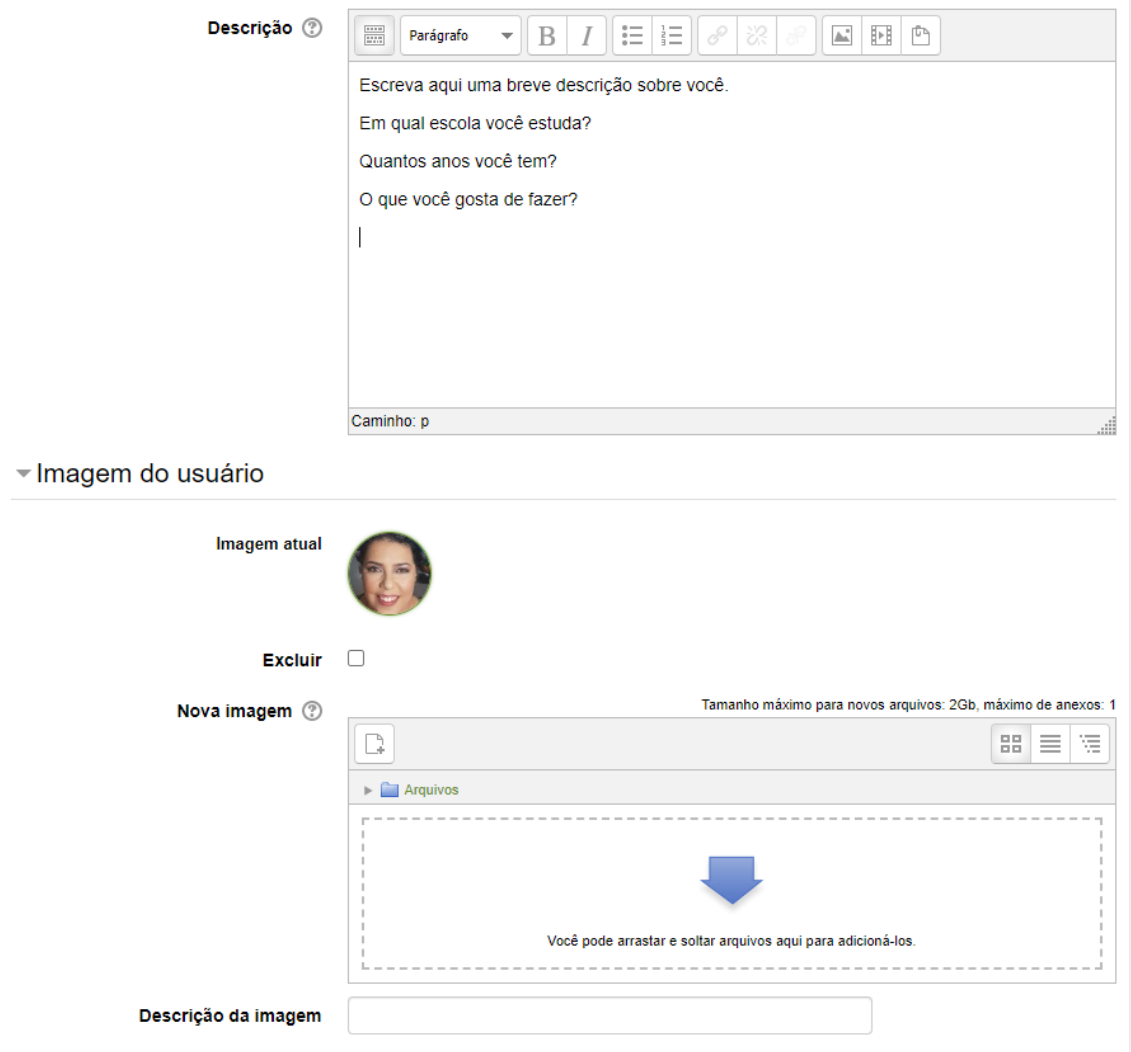

Pronto, agora acesse a sala do seu curso e bons estudos.

Att

Ellen e Jorge